## **Compare the weather**

## **Introduction**

Being able to interpret data from a large data set such as in a spreadsheet table and to choose appropriate methods to
display and analyse this data is an important functional skill and is useful across the school curriculum. Conventional spreadsheet software often offers a bewildering selection of display features many of which could be at best inappropriate for displaying data effectively. TI‐Nspire offers a good range of clear display options that can help students to
make decisions about appropriate forms of display.

This activity gives students a large table of weather data facts and figures chosen from places around the world that display very different weather patterns. They are asked to
consider the data and to
discuss and make comments and notes about what they notice. They can then go
on to
use the facilities of TI‐Nspire to display the data to illustrate their findings. They can also
analyse the data using a variety of statistical calculations.

# **The activity**

## **1. Discussion points**

The activity could begin with some class discussion about weather around the world.

What figures do
you think
might be on record?

Why would you want to know about the climate?

- $\ddot{\phantom{1}}$  What would you like your holiday or school trip weather to be like? How does this vary with the time of year? Are some months in some places best avoided?
- $\downarrow$  Who else might want to know about the weather and why? For example, which locations might be most suitable for solar energy; where is home insulation important; where and when would de‐ icing measures for roads be needed, etc?

Students could then be asked to
consider some data and to discuss and make comments and notes about what they notice. For example:

- $\ddot{+}$  What do you notice about the monthly rainfall in the places shown in the table in the tns file?
- $\downarrow$  Which places have very different monthly rainfall?
- $\ddot{\phantom{1}}$  How could you display this information so that you can see these differences at a glance?
- What other information could you find from the table that would help you compare rainfall over the year? (Further details in the Teachers notes later)

### **Sources of data for discussion**

- There is a five page spreadsheet with weather data from 20 different world locations (source of the information: Hutchinson World Weather guide. Helicon publishing Ltd). The file contains
	- o mm of rain: average number of millimetres of rain falling per month
	- o sunshine hours: the average number of hours of sunshine in each month of the year
	- o rainy days: the average number of days per month when rain fell
	- o min temp: the average daily minimum temperature
	- o max temp: the average daily maximum temperature
- There is also
a prepared tns file containing the first page of the spreadsheet data on average number of millimetres of rain falling per month. Further pages could be copied and pasted into new tns files.
- **Further details of the places used in these files** are shown opposite.

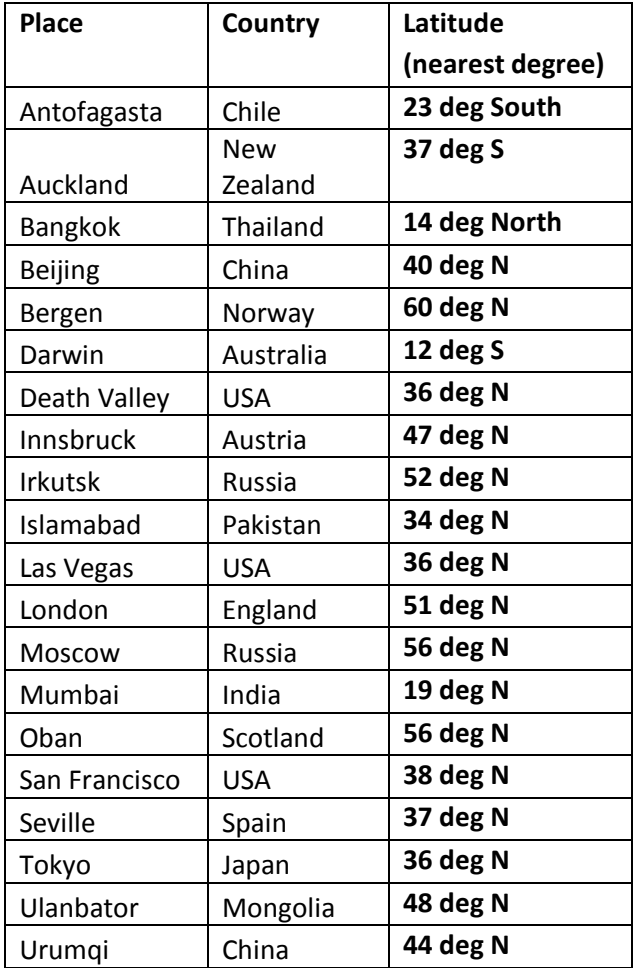

Sites in the UK can be compared using the LGFL weather station site http://weather.lgfl.org.uk/ There is more information about what this shows in the activity 'Hurricane Force'. The Table view of the LGFL site (shown below) gives all the currently available live readings. This site also
has historical data. The number of readings and the lack of great variation in the UK data on this site makes comparisons more difficult to
see quickly.

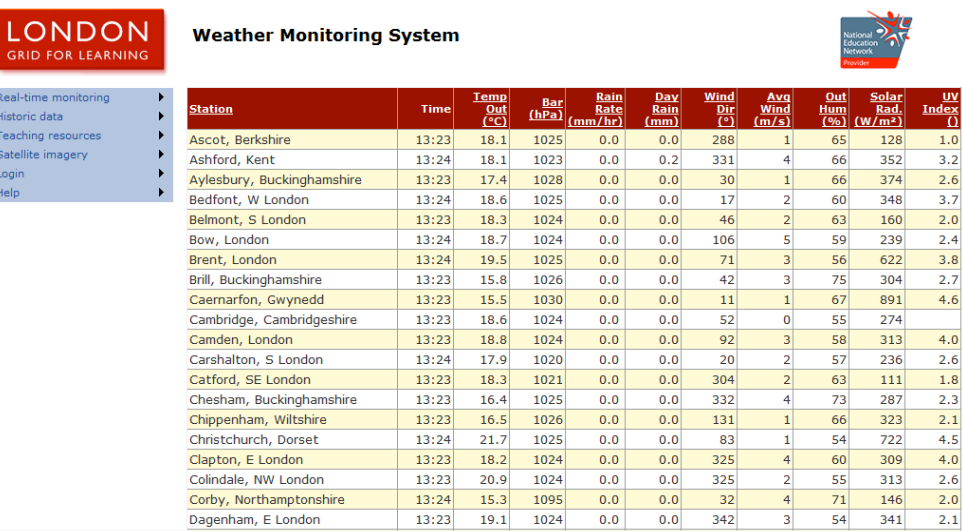

The Meteorological Office also
has sets of data http://www.metoffice.gov.uk/weather/

# 2. **Using TI-Nspire**

Given the prepared tns file containing the rain data, students could start by considering this first. Then for later comparisons they or the teacher could prepare further files by copy and pasting data from the other pages of the Excel spreadsheet. Students could be asked to:

- $\frac{1}{2}$  Write about what they think the data shows in a notes page.
- $\ddot{\phantom{a}}$  Choose which methods of display or statistical calculations best illustrate the point they are trying to
make and do
this in a 'data and statistics' page. There are some notes to help later and also more detailed instructions for producing different charts in the introduction to this booklet.

# **3. Examples**

These are just a few examples of the sort of display that students could use. Many are possible and there are other examples in the STEM activities Introduction booklet and in the activity 'Reaction times'. Ideally students will try out a variety and discuss which ones work well and which are not so
clear. Teachers can then decide whether to share these examples with their students and at what stage to
do this. This might be:

- $\ddot{\phantom{1}}$  after students have had some opportunity to experiment for themselves with different forms of display or;
- $\ddot{+}$  teachers may prefer to show them an example first and then let students choose which cities and data would produce interesting looking results.

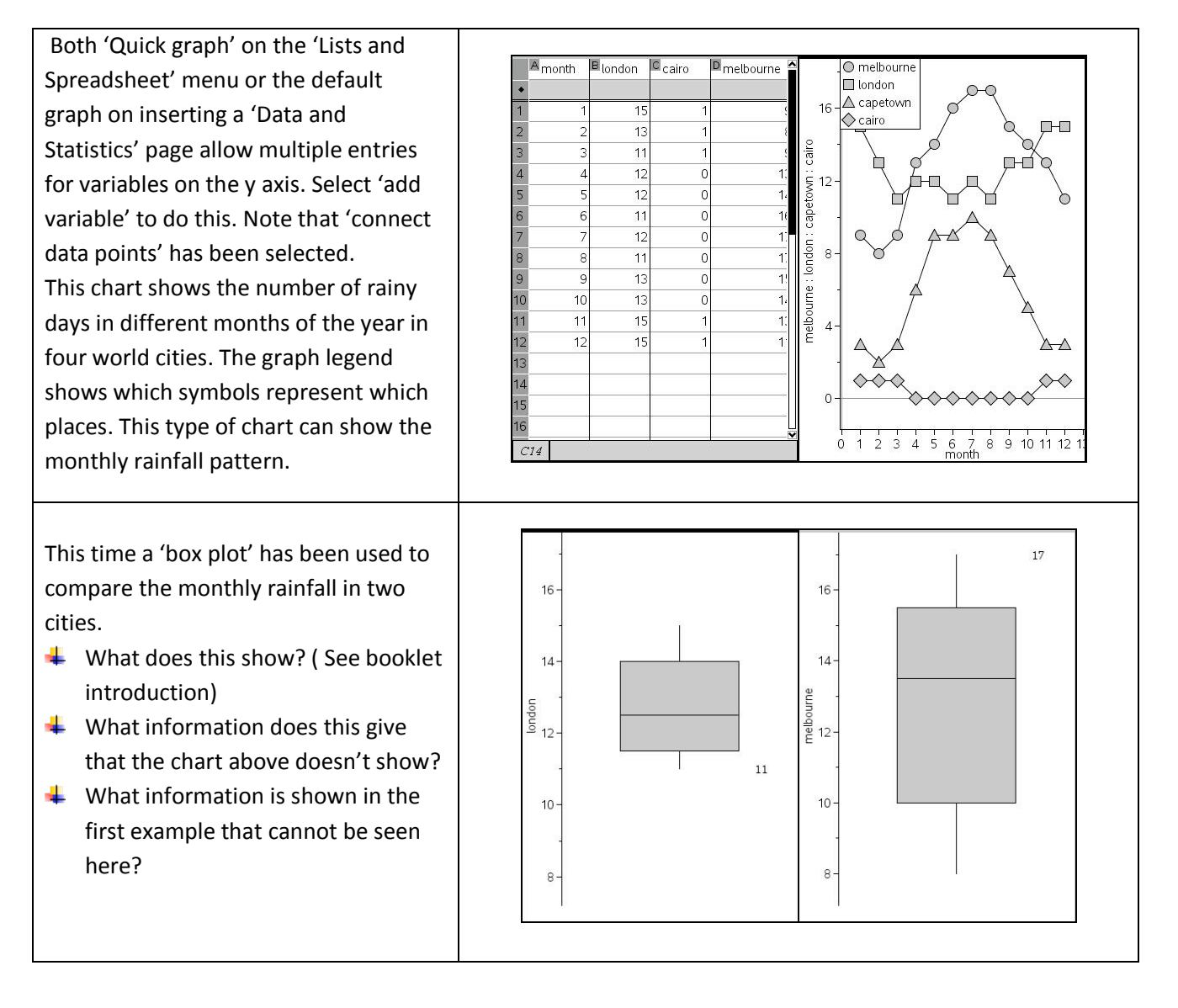

## **Statistical calculations**

The main aim of this activity is to
encourage students to think about effective ways of displaying data but calculations could also
be used for comparison. (Further details are in the introduction to this booklet and in the activity 'Reaction times'.) Data could be read off from the boxplot, but in this example the mean annual rainfall has been calculated by inserting an extra row at the foot of the table and using 'mean' from the catalogue.

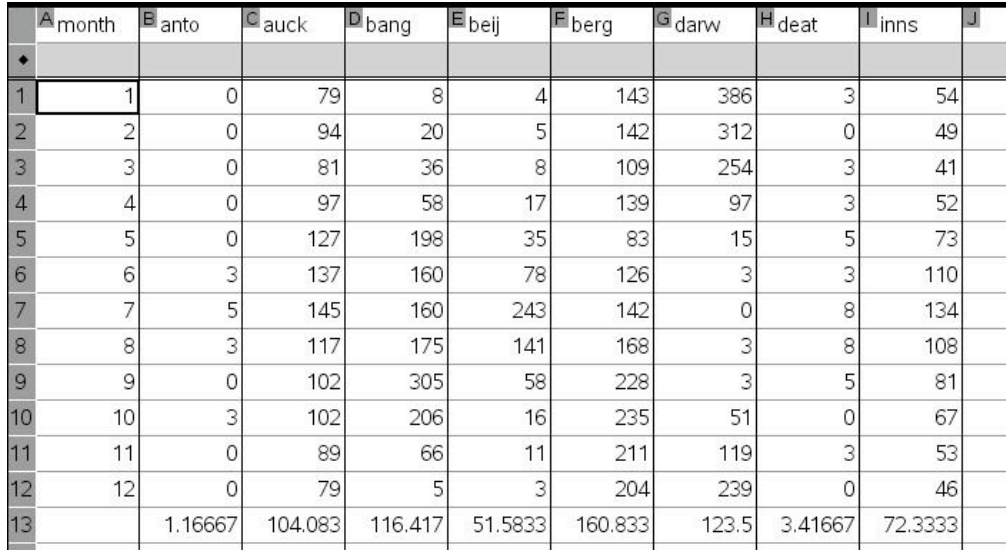

# **4. Additional information Weather data**

All the data is in a 5‐page Microsoft Excel spreadsheet 'Weather data'

Data from individual pages, columns or rows can be copied and pasted into
a TI‐Nspire file or individual items of data could be entered manually. This is what the five pages look
like.

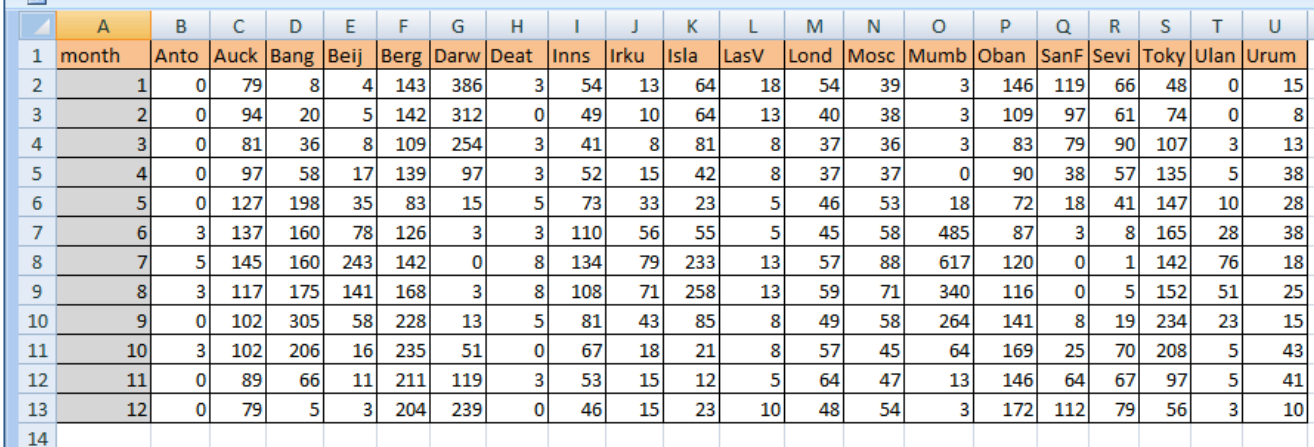

#### **Millimetres of rain falling on average in each month of the year**

#### **Average number of hours of sunshine per day for each month of the year**

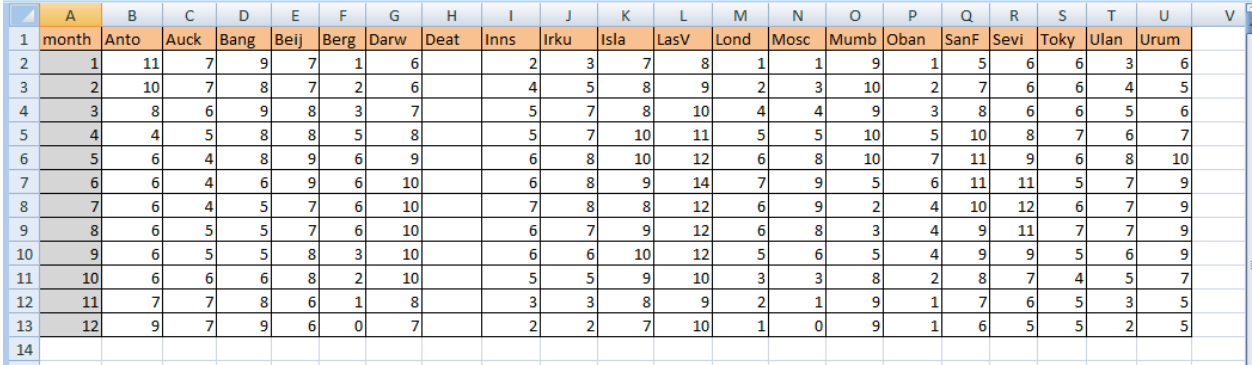

#### **Average number of rainy days in each month of the year**

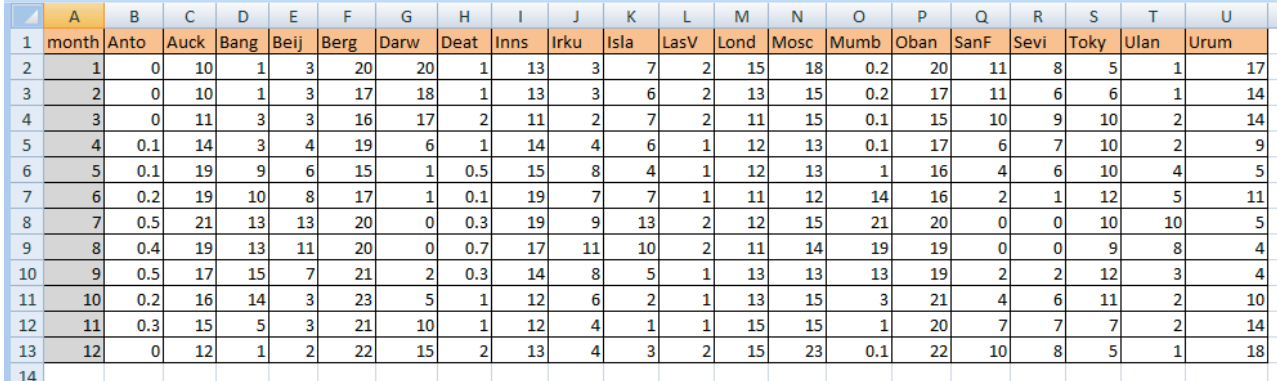

## **Average daily minimum temperature (in** °**C) for each month of the year**

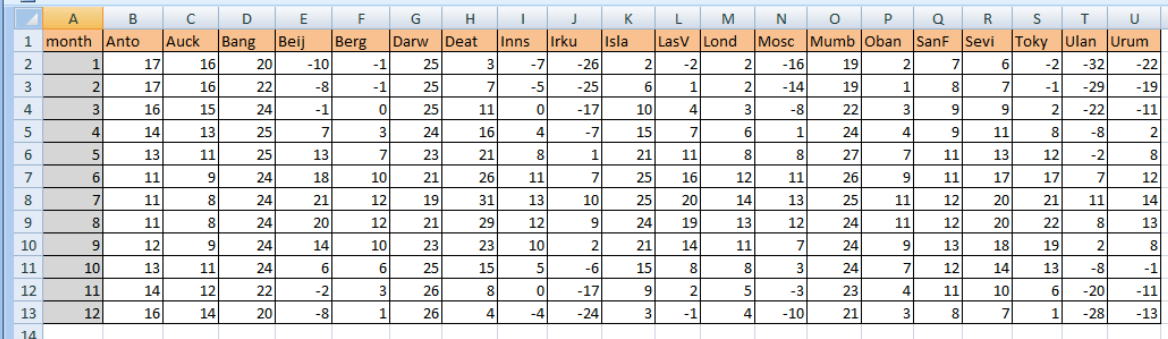

## **Average daily maximum temperature (in** °**C) for each month of the year**

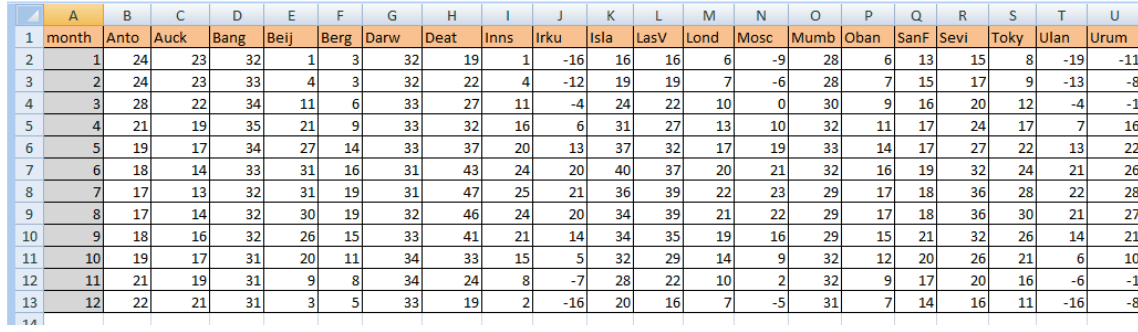